# **HERRAMIENTA MULTIMEDIA PARA LA ENSEÑANZA DE LOS CONVERTIDORES CC/CA**

*Jorge Marcos<sup>1</sup> , Camilo Quintáns<sup>2</sup> , Oscar Fidalgo<sup>3</sup> y Jesús Doval 4* 

*1 Departamento de Tecnología Electrónica. Instituto de Electrónica Aplicada "Pedro Barrie de la Maza". Universidad de Vigo. [acevedo@uvigo.es](mailto:acevedo@uvigo.es)*

*2 Departamento de Tecnología Electrónica. Instituto de Electrónica Aplicada "Pedro Barrie de la Maza". Universidad de Vigo. [quintans@uvigo.es](mailto:quintans@uvigo.es)*

*3 Departamento de Tecnología Electrónica. Universidad de Vigo. e-mail:* [oskre2001@yahoo.](mailto: oskre2001@yahoo.)com

*4 Departamento de Tecnología Electrónica. Instituto de Electrónica Aplicada "Pedro Barrie de la Maza". Universidad de Vigo. [jdoval@uvigo.es](mailto:jdoval@uvigo.es)*

#### **RESUMEN**

En este trabajo se expone una aplicación informática para facilitar el aprendizaje del modo de operación de los convertidores CC/CA a los alumnos de las escuelas técnicas. La herramienta ha sido desarrollada en formato HTML y para su realización se utilizaron los programas Dreamweaver 4, Flash 5 y Adobe Photoshop 6.0. La herramienta está organizada de forma que se puedan analizar las distintas configuraciones y para cada una de ellas se muestre, mediante animaciones, los caminos por los que se cierran las corrientes, así como los dispositivos que conducen en cada intervalo de tiempo. En cada configuración también se incluye una breve descripción del modo de operación, así como, las ecuaciones que rigen su funcionamiento.

#### **1. INTRODUCCIÓN**

En la formación en electrónica de potencia, uno de los problemas que aparecen es mostrar al alumno los distintos intervalos en los que conduce cada dispositivo, las formas de onda que se generan, así como los distintos caminos por los que se cierran las corrientes en cada intervalo de tiempo. La enseñanza en este tema con los métodos tradicionales de transmisión de conocimientos tienen el inconveniente de manejar circuitos y señales estáticas, lo que supone hacer un esfuerzo, tanto por parte del alumno como del profesor, para conocer y transmitir el funcionamiento del circuito en otras condiciones distintas de las representadas de forma estática. Para ello, se necesita dedicar un esfuerzo y tiempo en tareas distintas de las directamente relacionadas con el aprendizaje del funcionamiento del circuito [1][2].

Por otra parte y dentro de la electrónica de potencia, uno de los temas que consideramos especialmente importante para nuestros alumnos, son los convertidores CC/CA y por ello, en el Departamento de Tecnología Electrónica de la Universidad de Vigo se imparte docencia de dichos convertidores en distintas titulaciones y con distintos niveles de profundidad, lo que supone también tiempos distintos de dedicación a este tema en cada una de las asignaturas. Uno de los problemas que esta docencia supone, se debe a la dificultad del análisis de circuitos, especialmente trifásicos por la complejidad de dibujar y analizar el funcionamiento del circuito para los distintos intervalos de tiempo, y en distintas condiciones de trabajo (Variación de ángulos de conducción de los dispositivos, variación del tipo de carga, etc.). En la actualidad en esta materia la transmisión de conocimientos se realiza con la ayuda de la

pizarra y de medios audiovisuales (Transparencias y diapositivas). Sin embargo, estos métodos presentan la dificultad de no mostrar la evolución dinámica del circuito si cambian los intervalos de conducción de los dispositivos o si cambian las características de la carga.

Por otra parte, en nuestro Departamento se han desarrollado aplicaciones de este tipo para la enseñanza de otras materias, con resultados plenamente satisfactorios [3][4][5][6]. Por todo ello, se ha desarrollado una herramienta que pretende facilitar la formación en el aprendizaje del modo de operación de los convertidores CC/CA, lo que permitirá ahorrar tiempo, tanto al profesor como al alumno.

En apartados sucesivos se enumeran los objetivos concretos que se pretendían, los programas utilizados para el desarrollo de la herramienta, la herramienta desarrollada y las conclusiones que han obtenido.

#### **2. OBJETIVOS**

La herramienta desarrollada tiene como objetivo básico enseñar al alumno el funcionamiento de los convertidores CC/CA en sus distintas configuraciones. Esta herramienta pretende ser de ayuda en los primeros pasos del alumno en el estudio de dichos convertidores CC/CA, por lo que los dispositivos electrónicos se consideran ideales.

El software desarrollado permite la simulación del modo de operación de las configuraciones de convertidores CC/CA que se indican en la tabla 1.

Por otra parte se pretende que la herramienta permita otras funcionalidades al usuario, entre las que cabe citar las siguientes:

- Que se pueda cambiar el ángulo de disparo de los dispositivos.
- Que se pueda variar el tipo de carga R, R-L, y a su vez, que se puedan variar los valores de estos parámetros.
- Que se pueda seleccionar un instante determinado y en ese instante visualizar las formas de onda y los caminos por los que se cierran las corrientes.
- Que se visualicen con colores distintos, los dispositivos que están disparados, los que conducen y los que están bloqueados.
- Que se pueda realizar un barrido, de forma automática, para ver durante un ciclo de trabajo el funcionamiento del circuito, los caminos por los que se van cerrando las corrientes y los dispositivos que conducen en cada instante del barrido.
- Que se pueda ver, mediante una página auxiliar, las ecuaciones que rigen el funcionamiento de cada circuito.

Otra de las funcionalidades exigida a la herramienta es que permita al usuario conectarse directamente con fabricantes de dispositivos electrónicos de potencia y de convertidores CC/CA, a través de enlaces web. Esto permite al usuario conocer características reales, que ofrecen los fabricantes, tanto de dispositivos electrónicos de potencia con sus notas de aplicación como de convertidores CC/CA, además de ver el aspecto físico de estos sistemas.

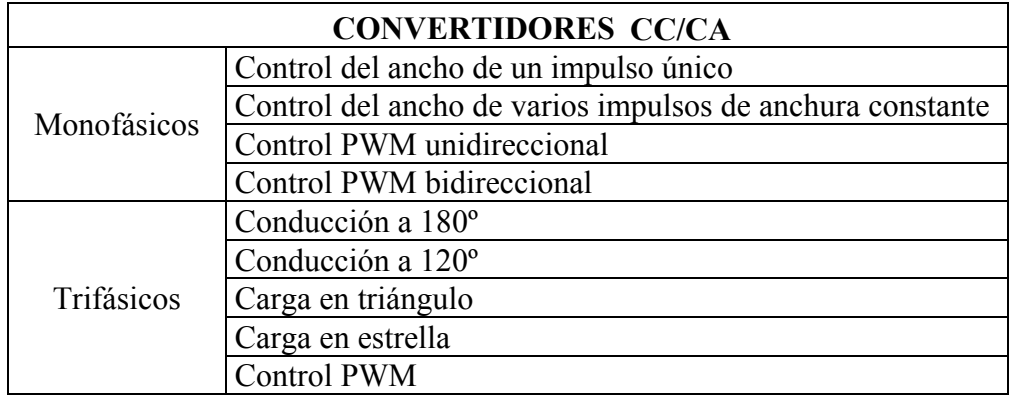

Tabla 1. Tipos de convertidores DC/AC que se analizan

## **3. SOFTWARE UTILIZADO**

Para la realización de este trabajo se han utilizado los programas "Dreamweaver 4.0" y "Flash 5.0". Ambos programas son de la compañía Macromedia y han sido ideados para la creación y diseño de páginas web.

- Dreamweaver 4.0 es la herramienta de diseño de páginas web más avanzada actualmente. Es una aplicación en lenguaje HTML (HyperText Markup Language), que es el programa base para la edición de código HTML. Permite editar el código de manera manual o trabajar en un entorno de edición visual y es el editor con el que se ha realizado la página, el diseño visual y la administración de sitios y páginas web.
- Flash es un programa basado en animación vectorial, en el que se pueden crear animaciones complejas sin que ocupen mucho espacio en el disco. Ofrece la posibilidad de insertar en la página imágenes en movimiento, audio en formato MP3 y animaciones con interactividad que aportan gran dinamismo y atractivo a la aplicación multimedia. Se ha usado para la creación de todas las animaciones presentes en este trabajo, tanto con interactividad como sin interactividad. También está diseñado para exportar estas aplicaciones a Dreamweaver.

## **4. HERRAMIENTA DESARROLLADA**

La herramienta desarrollada presenta una página principal con una clasificación de los convertidores DC/AC para que el usuario elija la configuración que desee analizar. Dispone además de las siguientes funcionalidades:

- Permite elegir la configuración de circuito que se va a analizar.
- Se pueden variar los valores R y L de la carga, así como el índice de modulación.
- Se puede elegir mediante un cursor el instante en el que se quieren visualizar los dispositivos que conducen y los caminos por los que se cierran las corrientes. Esta señalización se realiza en color rojo y con una flecha, que indica el sentido de la corriente.
- Los dispositivos que no conducen se visualizan en color amarillo.
- Los dispositivos disparados pero por los que no se cierra corriente se visualizan en color naranja.
- Mediante los signos +/- aparecen los sentidos de los voltajes en las resistencias y en las bobinas.

La figura 1 muestra la pantalla inicial de la aplicación y la figura 2 muestra la pantalla principal. A partir de la pantalla principal se pueden elegir las distintas configuraciones de convertidores que deseemos analizar. La figura 3 muestra el convertidor monofásico de un solo pulso en el que se pueden variar el valor de R, el valor de L y el valor del ancho del pulso (A). Con el cursor del ratón podemos seleccionar un determinado instante y visualizar para dicho instante los dispositivos por los que se cierran las corrientes (Color rojo), los dispositivos bloqueados (Color amarillo) y los dispositivos disparados pero por los que no circula corriente (Color naranja). En el circuito también se observa que en extremos de la carga aparecen los signos + y – de las tensiones en extremos de la misma. Si se mantiene pulsada la flecha en círculo se puede realizar un recorrido del cursor, de forma automática, a lo largo del período (180º) y en cada instante los colores de los dispositivos, así como los signos de las tensiones en la carga, cambian en función del instante considerado.

Si se pulsa la etiqueta de interruptores aparecen señales de control de los dispositivos de potencia, figura 4. Al pulsar la etiqueta de funcionamiento, figura 5, aparece una información del modo de funcionamiento en la que se indican los distintos códigos de colores utilizados para los dispositivos, las señales de tensión, etc. Finalmente la figura 6 muestra la pantalla con la información teórica relativa a este circuito.

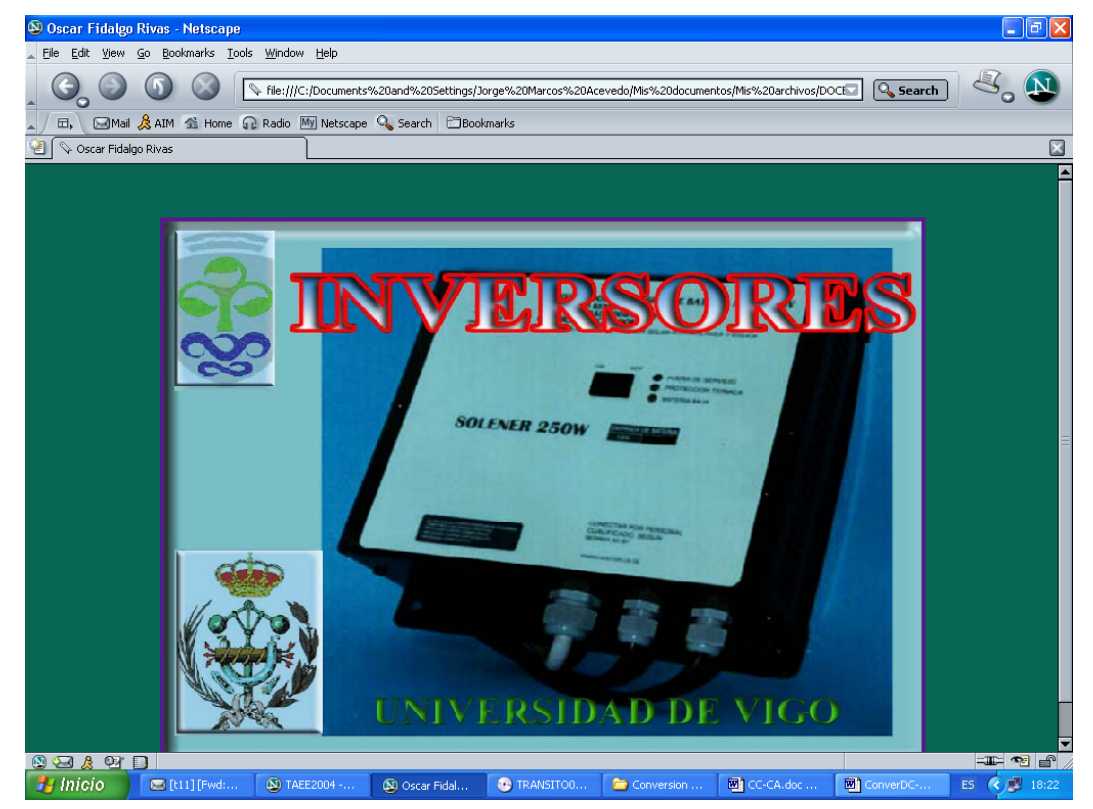

Figura 1. Página inicial

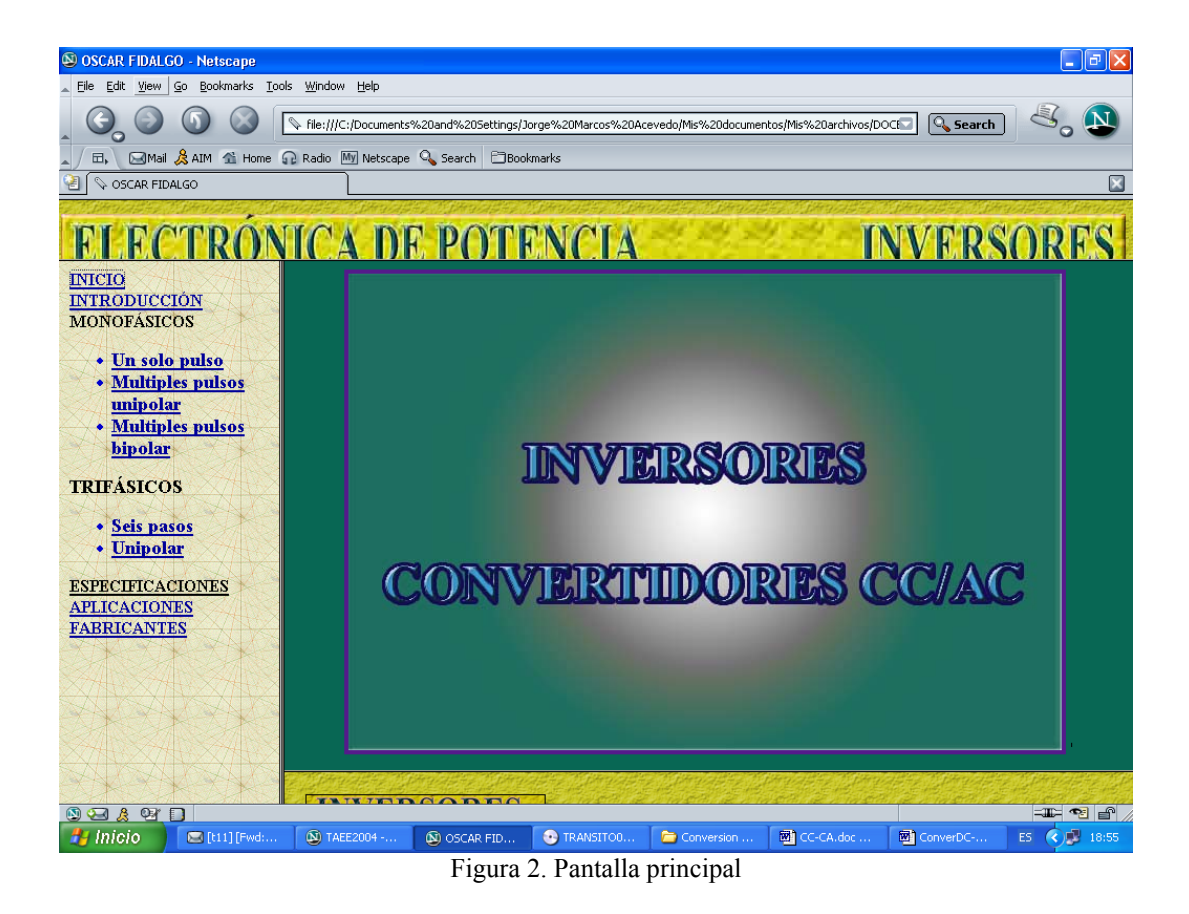

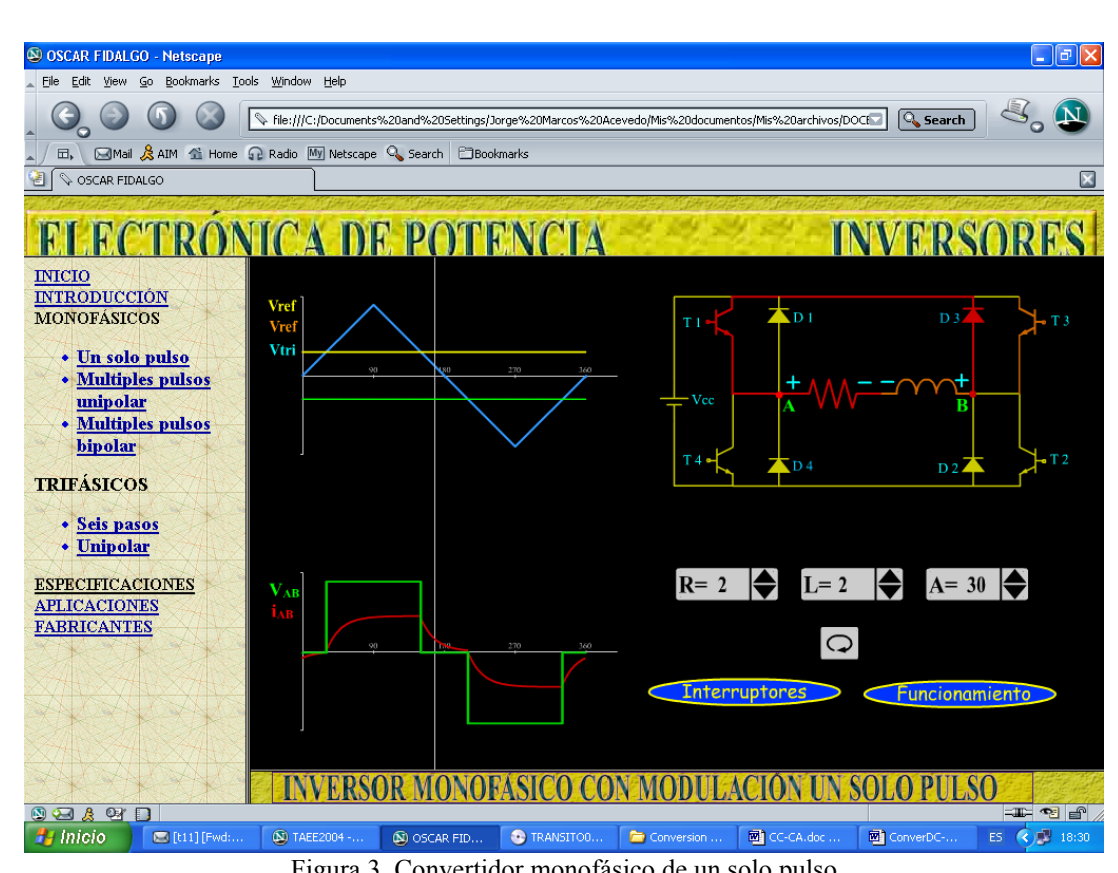

Figura 3. Convertidor monofásico de un solo pulso

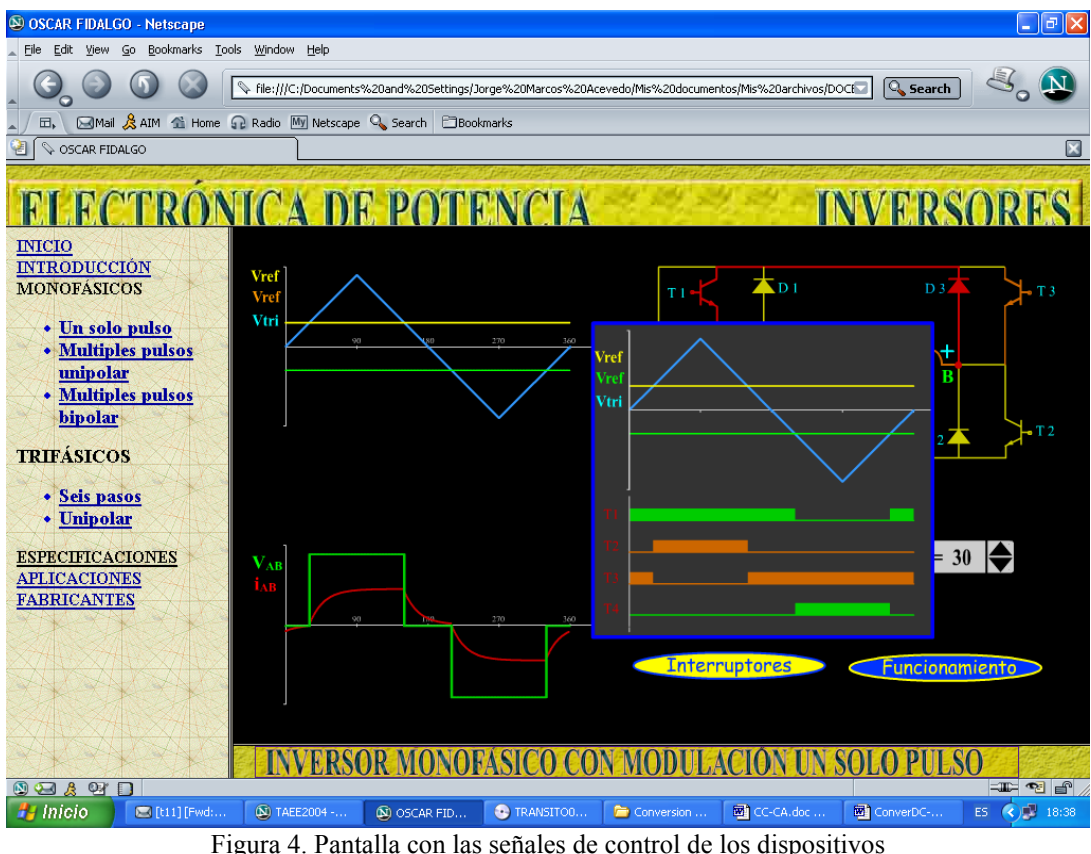

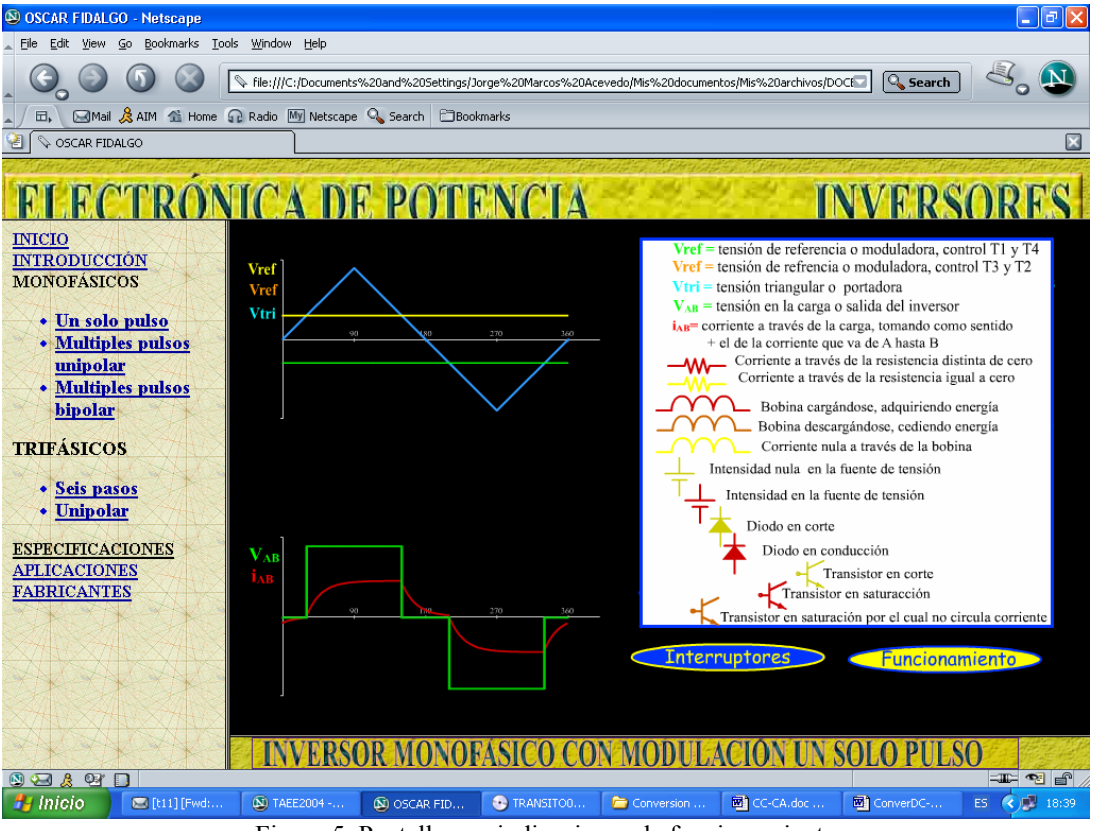

Figura 5. Pantalla con indicaciones de funcionamiento

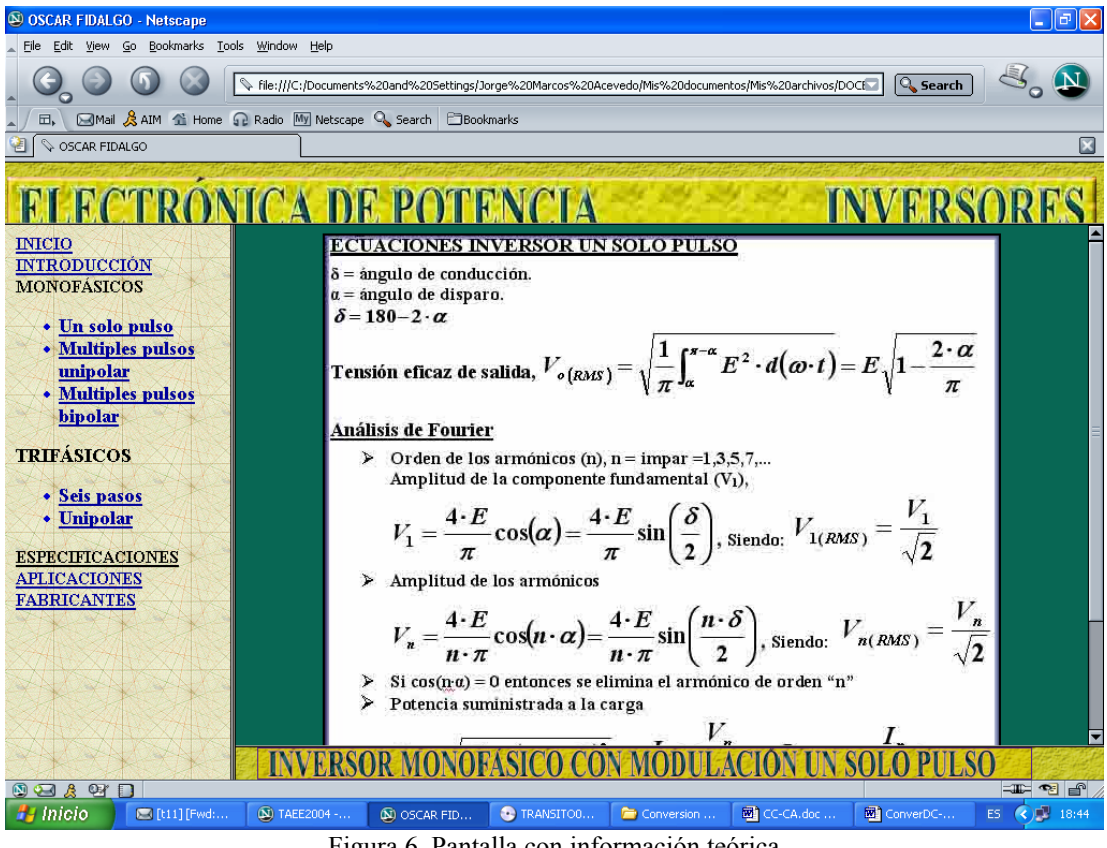

Figura 6. Pantalla con información teórica

De igual forma a lo que se indicó para el convertidor monofásico de un solo pulso, la herramienta tiene las mismas prestaciones para el resto de convertidores. La figura 7 muestra el convertidor monofásico con control PWM unipolar y la figura 8 muestra el mismo convertidor pero en configuración bipolar.

En cuanto a las configuraciones trifásicas, la figura 9 muestra el convertidor con conducción a 180º y la figura 10 muestra el convertidor trifásico PWM unipolar.

Finalmente la figura 11 muestra la página de enlaces con fabricantes de convertidores CC/CA.

## **5. CONCLUSIONES**

La herramienta desarrollada se ha comenzado a utilizar en el Departamento de Tecnología Electrónica de la Universidad de Vigo en el actual curso académico y su utilización ha permitido llegar a las siguientes conclusiones:

- Facilita el aprendizaje del modo de operación de los convertidores CC/CA y reduce el tiempo que el alumno debe dedicar a esta tarea.
- La característica anterior hace que la herramienta desarrollada resulte especialmente adecuada de cara a las nuevas titulaciones que se implantarán en los próximos años y en las que parece clara una reducción sustancial del número de créditos impartidos en las aulas.
- Los resultados obtenidos hace que estemos comenzando a desarrollar otras aplicaciones similares para otros tipos de convertidores.

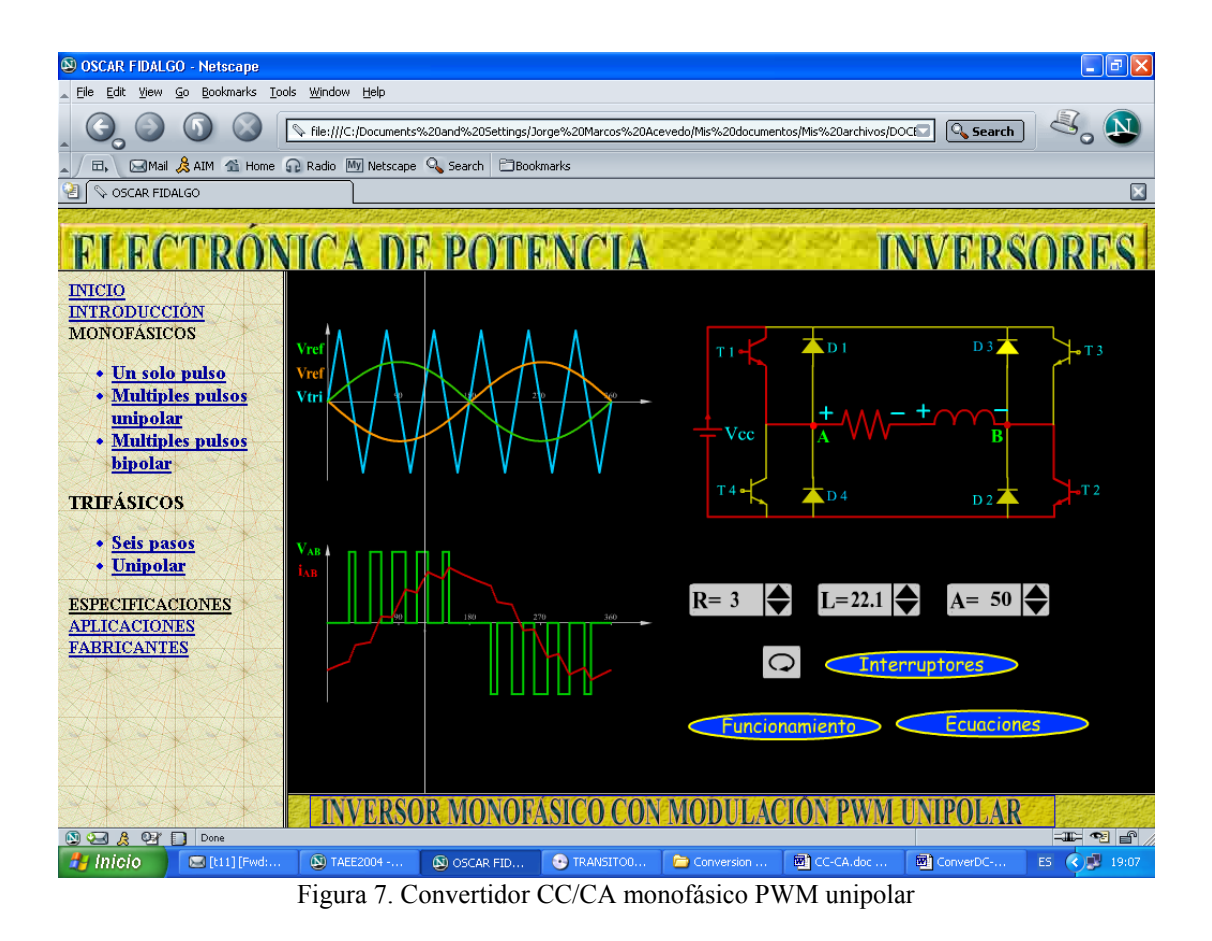

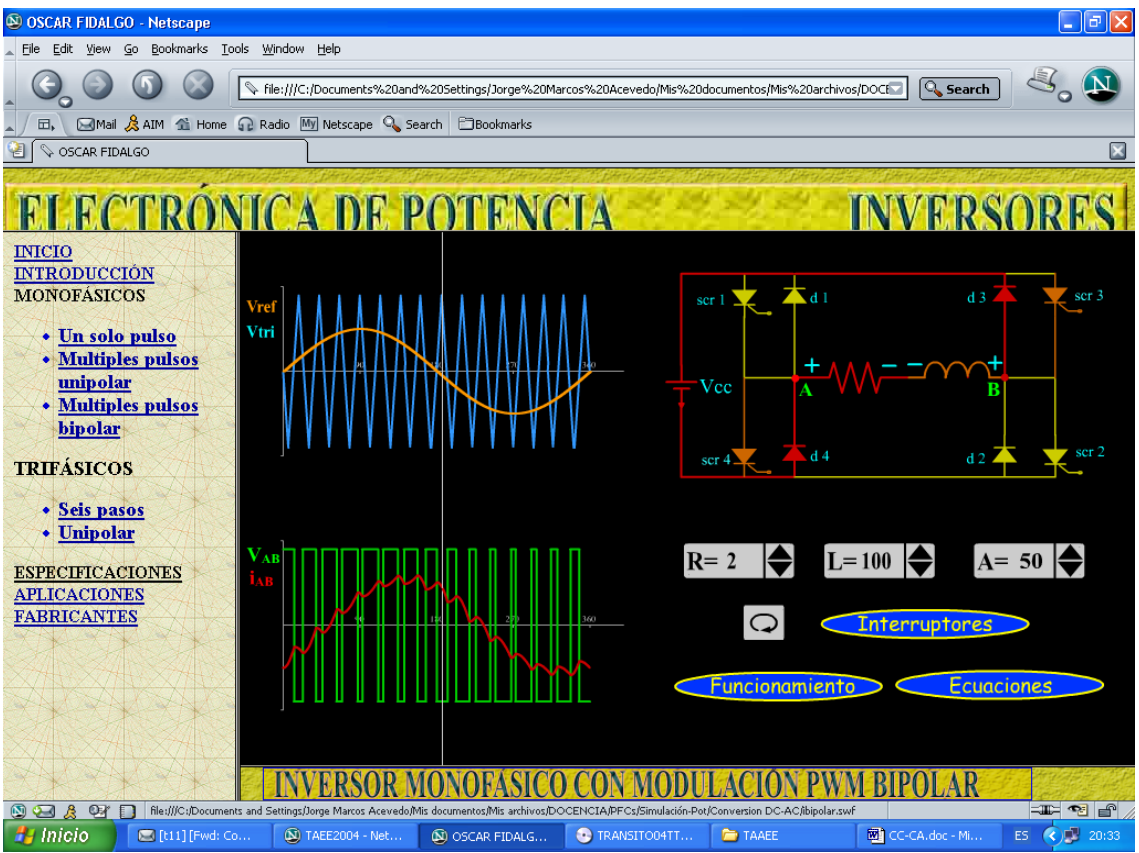

Figura 8. Convertidor CC/CA monofásico PWM bipolar

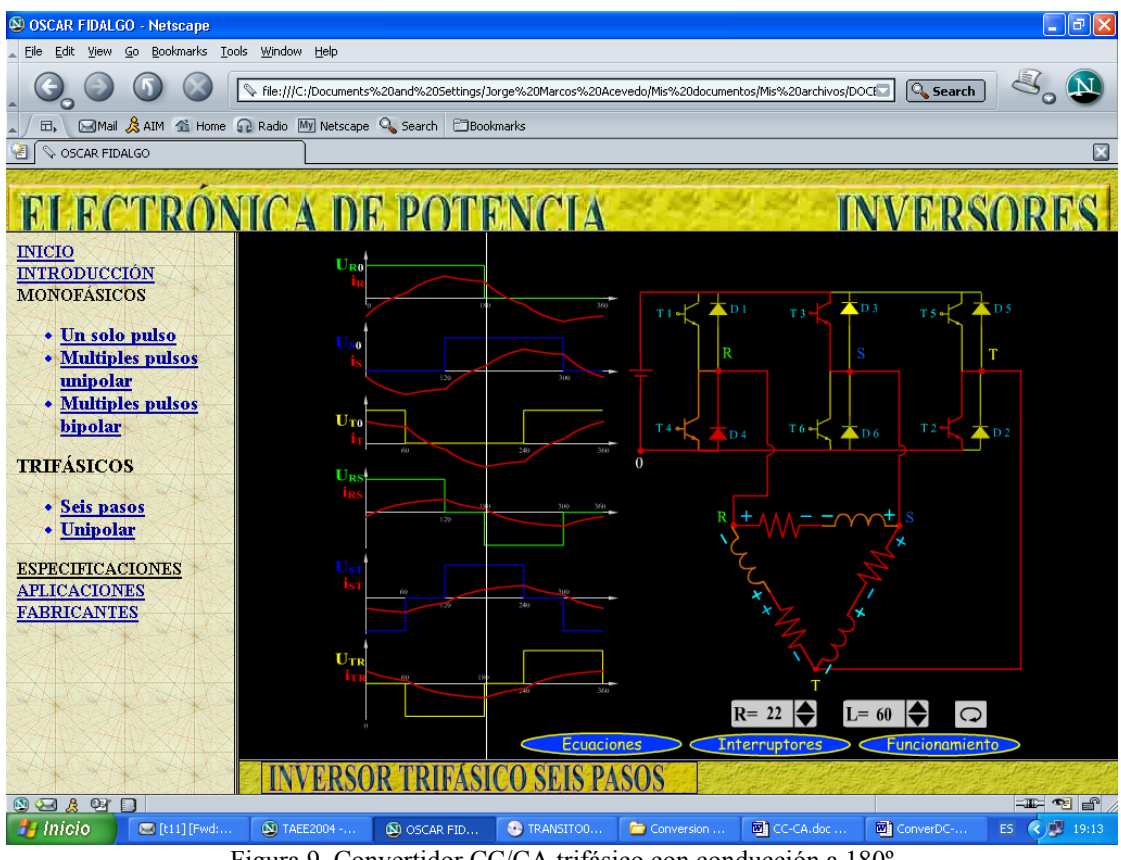

Figura 9. Convertidor CC/CA trifásico con conducción a 180º

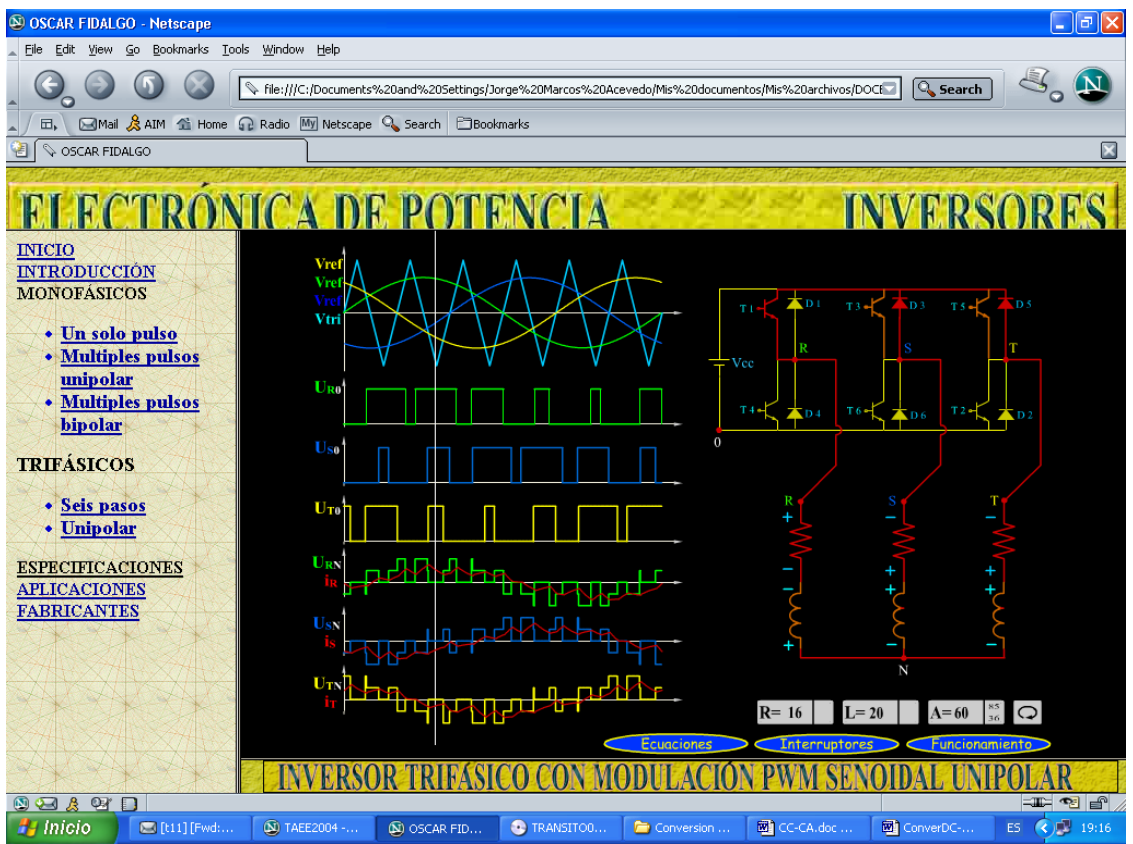

Figura 10. Convertidor CC/CA trifásico PWM unipolar

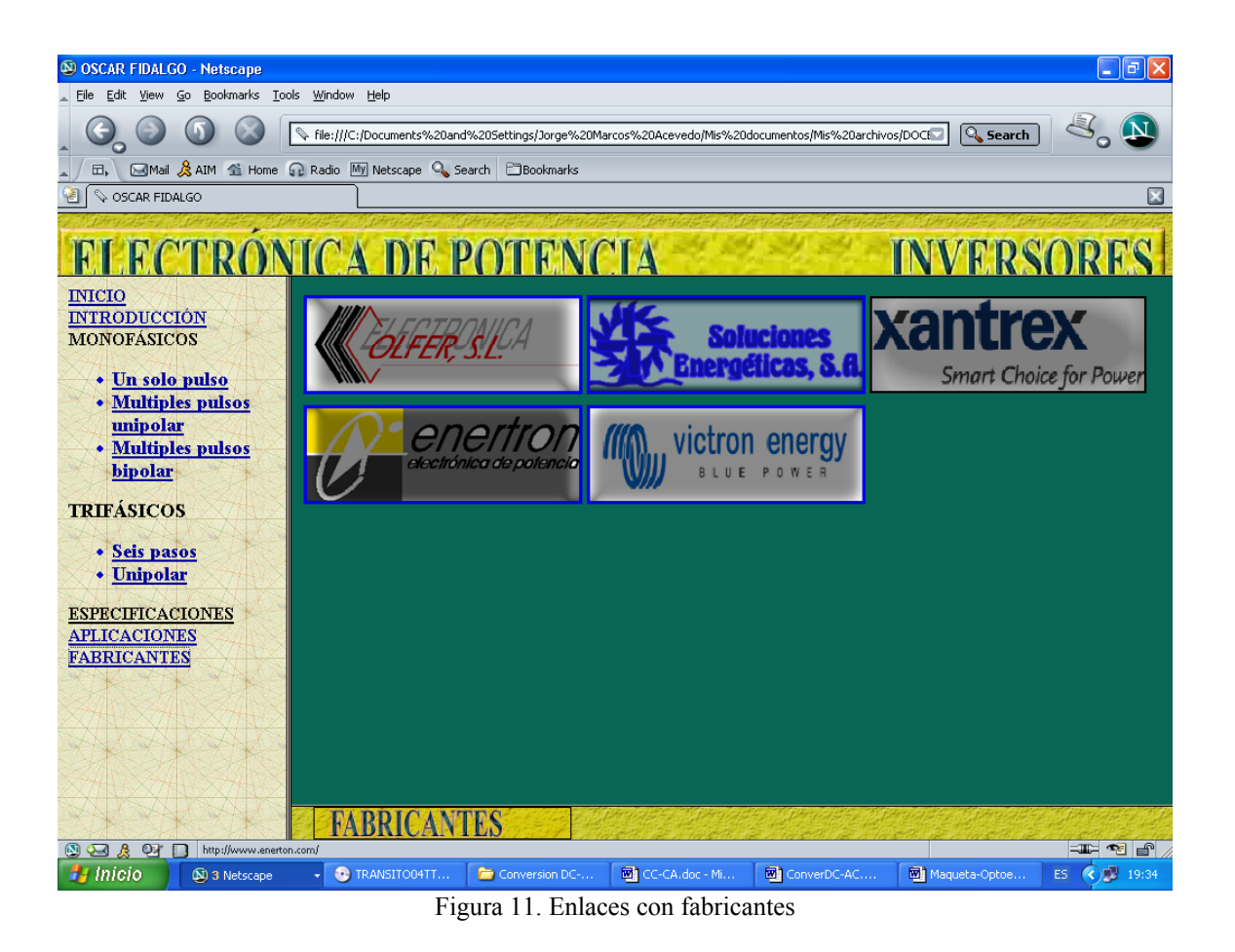

## **6. AGRADECIMIENTOS**

Los autores desean agradecer a la Xunta de Galicia (Secretaría Xeral de I+D), gobierno autónomo de Galicia (España), por el apoyo en la realización de este trabajo.

# **7. BIBLIOGRAFÍA**

- [1] P. J. Duijsen, D. Lascu. "Simulating of power electronics and electrical drivers". Proceedings Drivers and Controls and Power Electronics. 13-15 March 2001. Excel-London.
- [2] U. Drofenik, J. W. Kolar, P. J. Bauer. "New Web-Based Interactive E- Learning in Power Electronics and Electrical Machines". IAS Annual meeting. Chicago, 2001.
- [3] J. Marcos, L. Molinelli and S. Fernández. "Software-aided reliability education". 31<sup>st</sup> ASEE/IEEE Frontiers in Education Conference, 2001.
- [4] J. Marcos, A. Nogueiras, R. Rodríguez. "Herramienta de ayuda para la enseñanza de los sensores optoelectrónicos". Proceedings SAAEI´01, 2001.
- [5] J. Marcos, A. Nogueiras, J. Vilariño. "Aplicación multimedia para la enseñanza de sensores de proximidad inductivos". Proceedings SAAEI´02, 2002.
- [6] J. Marcos, A. Nogueiras, A. López. "Aplicación multimedia para la enseñanza de sensores de proximidad capacitivos". Proceedings SAAEI´03, 2003.